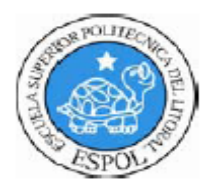

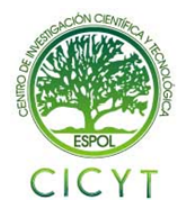

## **Uso de Matlab y Simulink para el control de robots y la observación de sensores de sonido y luz.**

Patricia Cabrera<sup>(1)</sup>, Ronald Chicaiza<sup>(2)</sup>, Jorge Herbozo<sup>(3)</sup>, Carlos Valdivieso<sup>(4)</sup> Facultad de Ingeniería en Electricidad y Computación (1) (2) (3) (4) Escuela Superior Politécnica del Litoral (ESPOL) (1) (2) (3) (4) Campus Gustavo Galindo, Km. 30.5 Vía Perimetral, Apartado 09-01-5863. Guayaquil, Ecuador (1) (2) (3) (4) patricia1\_cabrera@hotmail.com<sup>(1)</sup>, rchicaiz@espol.edu.ec<sup>(2)</sup>, jorgehg82@hotmail.com<sup>(3)</sup>, cvaldiv@fiec.espol.edu.ec<sup>(4)</sup>

## **Resumen**

*El proyecto se centra en la aplicación de los softwares de Matlab y de Simulink, específicamente en la programación de un robot Se diseñó un robot mediante las piezas del conocido juego LEGO Mindstorm NXT, cuyo funcionamiento está dirigido por el Brick NXT. La programación se basó en un conjunto de órdenes destinadas para el robot, en este caso un robot minero; sus tareas principales son la demolición y la recolección de información del material encontrado dentro del lugar.* 

 *La programación en Matlab fue realizada mediante un seudocódigo en el que se utilizaron las librerías del software. La programación en Simulink se ejecuta de forma gráfica mediante un diagrama de bloques que reciben órdenes desde un diagrama de estados.* 

*En cuanto al robot minero, éste busca obstáculos por demoler y envía los datos medidos por los sensores. Consta de tres sensores; de luz, de sonido y de tacto, estos funcionan como entradas en la programación. Posee tres servomotores, los cuales son las salidas del sistema. Finalmente la comunicación entre el computador y el robot se realiza vía Bluetooth. Este robot envía datos para ser almacenados y posteriormente ser visualizados de forma gráfica en una hoja de EXCEL. Los datos obtenidos según las ejecuciones del robot son los siguientes: el número ordinario de cada roca, el número de golpes, el material observado y una valoración binaria asignada a la existencia de oro.* 

**Palabras claves:** *Matlab, Simulink, diagrama de bloques, LEGO Mindstorm NXT, Bluetooth, robot minero*

## **Abstract**

*The project focuses on the implementation of software Matlab and Simulink; specifically in robot's programming. A robot was designed with elements from the famous game LEGO Mindstorm NXT; its operation is*  managed by the Brick NXT. Programming was based on a set of orders for the robot, in this case a mining robot; *its main tasks were the demolition and the gathering of information about the material founded inside the place.* 

*Matlab programming was done using a pseudo code that used libraries from the software. Programming in Simulink is implemented graphically using a block diagram that receives orders from a state diagram.* 

*About the mining robot, this robot looks for obstacles to demolish and sends the data measured by sensors. It has three sensors; light, sound and touch, these serve as inputs in the programming. It has three servo motors, they are system's outputs. Finally, the communication between the computer and the robot is done via Bluetooth. This*  robot sends data to be stored and later be displayed graphically in an Excel worksheet. The data obtained by the *execution of the robot are: the standard number of each rock, the number of strokes, the observed material and a binary value assigned to the existence of gold.* 

**Keywords:** *Matlab, Simulink, block diagram, LEGO Mindstorm NXT, Bluetooth, mining robot*

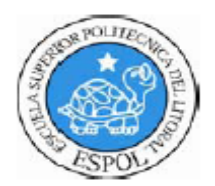

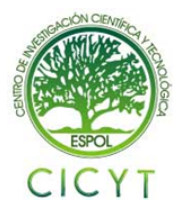

## **1. Introducción**

El título del proyecto es el uso de MATLAB y de SIMULINK para el control del robot. En nuestro caso decidimos hacer la aplicación a un robot minero capaz de recorrer una pista en búsqueda de materiales importantes y visualizar valores en una base de datos. .

El uso de Matlab y Simulink es muy importante en diversas áreas de desarrollo e ingeniería. En este caso se le dio uso en la robótica. Para la construcción y diseño del robot minero se utilizaron elementos del LEGO Mindstorm NXT.

Para el control del robot se hace énfasis en los sensores de sonido y de luz, estos elementos del mismo juego NXT fueron previamente calibrados en los rangos requeridos para la debida lectura de datos.

Las pruebas fueron realizadas y se almacenaron los datos en una hoja de EXCEL. Cabe indicar que las activididades principales del robot son la demolición de obstáculos y revisión de material en la mina.

## **2. Justificación del proyecto**

El robot fue desarrollado para inspeccionar áreas de minas que son peligrosas para el ingreso del personal. Este prototipo es de gran utilidad para proyectos del campo de la ingeniería civil porque permite la demolición de rocas y extracción de minerales dentro de una mina; [1] facilitando al personal adquirir información del material encontrado dentro de ella vía Bluetooth desde el robot al PC.

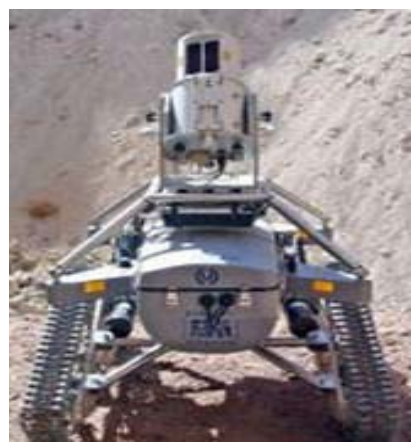

**Figura 1.** Robot Minero industrial

Se optó por la programación en Matlab y Simulink, porque son softwares de amplia aplicación en la ingeniería y facilitaría una futura transmisión de datos para ser visualizados y graficados.

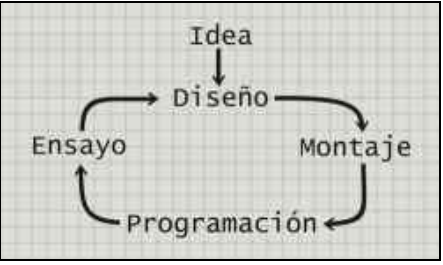

**Figura 2.** Esquema del diseño de un robot

## **3. Fundamentación teórica del sistema**

El proyecto del *robot minero* debe su nombre a la utilidad que se le da en campo abierto. Está construido con elementos del kit LEGO Mindstorm NXT

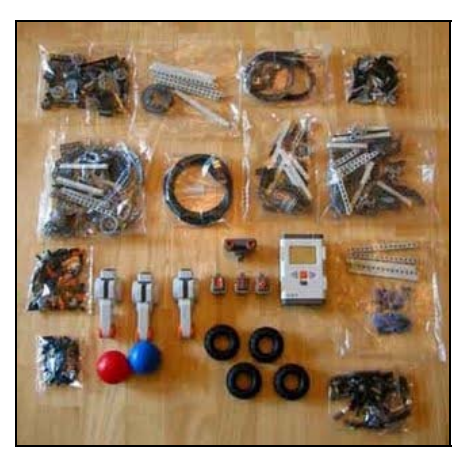

**Figura 3.** Elementos del kit LEGO Mindstorm NXT

Con respecto a la programación tanto en Matlab y en Simulink. Se utilizan puertos de entrada y de salida para el control del movimiento del robot. La pieza principal es el Brick NXT donde se realiza la interfaz de la programación y el robot.

#### **3.1 Entradas y salidas en la programación**

El sistema de entradas y salidas se define como un bloque de 3x3, con tres entradas y tres salidas. La programación recibe los datos departe de las entradas a manera de condiciones y envía órdenes por ejecutarse a las salidas.

El robot consta de tres sensores que cumplen la función de entradas. Los sensores utilizados fueron: Sensor de Luz

Sensor de Sonido Sensor de Tacto

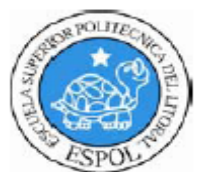

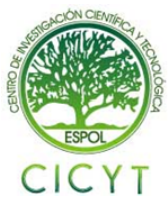

Los elementos que cumplen con la función de salida de la programación son los tres servomotores.

Servomotor lateral izquierdo Servomotor lateral derecho Servomotor central

## **4. Componentes físicas del robot**

Para cumplir las funciones de demolición y recolección de datos, el robot esta diseñado por los siguientes elementos:

1 Sensor de tacto 1 Sensor de luz 1 Sensor de sonido 1 LEGO Brick Servomotores Llantas Juegos de tenazas para demolición Piezas para la unión de sus partes funcionales

## **4.1 Brick NXT**

El LEGO Brick NXT dirige el funcionamiento por medio de órdenes hacia los servomotores mediante la información proveniente de los sensores. Como medio de entradas posee cuatro conectores que permiten capturar la información que proviene de los distintos sensores. Se ubican en la parte inferior de la pantalla de LCD, son de color gris y se distinguen por los números 1, 2, 3 y 4. Las salidas del bloque NXT son para energizar los motores que se pueden conectar al robot y así darle movimiento. Las salidas se encuentran en la parte superior de la pantalla, son de color gris y se distinguen por las letras A, B y C. [4]

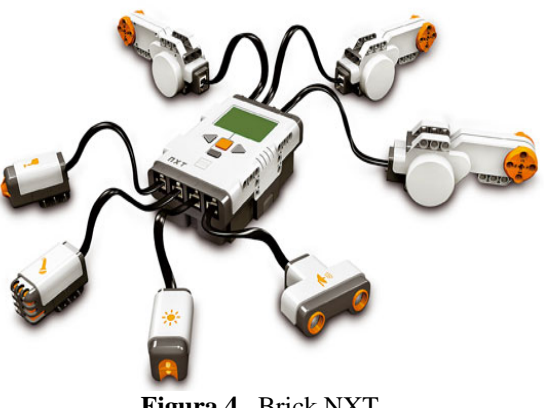

**Figura 4.** Brick NXT

# **4.2 Sensor de luz NXT**

El sensor de luz se puede usar en dos modos. El primer modo detecta la luz del ambiente, o para programar un robot que siga una fuente de luz. En el segundo modo el mismo sensor emite una luz y luego mide que tanto rebota o refleja esta luz en las superficies.

El sensor nos da una lectura desde 0 (completa oscuridad) hasta 100 (muy brillante). [5]

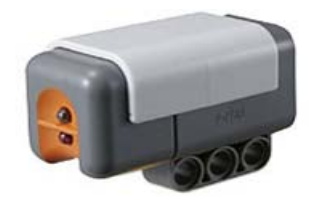

**Figura 5.** Sensor de luz NXT

#### **4.3 Sensor de sonido NXT**

El sensor de sonido detecta la "cantidad" de sonido. Lee el sonido ambiental y nos regresa una medida de 0 a 100%. Podemos configurarlo para que lea Decibeles o Decibeles Ajustados.

Un micrófono recoge la señal de sonido o ruido ambiente. Esta señal es amplificada y, si se alcanza un determinado nivel o umbral, se produce un pulso lógico de disparo de unos 100 ms. de duración y activo por flanco ascendente. Mediante un potenciómetro de ajuste es posible regular el nivel sonoro al que se desea se produzca la señal de disparo en la salida. [6]

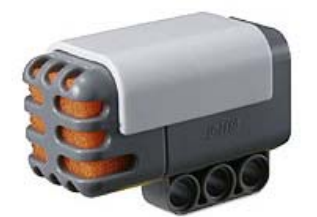

**Figura 6.** Sensor de sonido NXT

#### **4.4 Sensor de Tacto NXT**

Este sensor detecta cuando está presionado por algo y cuando se libera de nuevo. Al tocar una superficie, se contrae y permite que una pieza dentro del bloque cierre un circuito eléctrico comience a circular energía, provocando a su vez una variación de energía de 0 a 5 V. Cuando el botón deja de ser presionado el circuito se rompe y entonces no hay flujo de electricidad. [7]

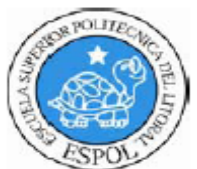

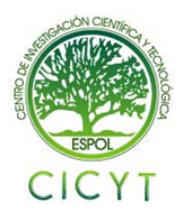

## **4.5 Servomotores NXT**

El modelo LEGO Mindstorm NXT usa servo motores, los cuales permiten la detección de giros de la rueda, indicando los giros completos o medios giros. Son alimentados mediante cables que poseen conductores eléctricos que transmiten la energía a los inductores. El Servo Motor Lego Mindstorms NXT tiene un sensor que mide la velocidad de rotación y la distancia, e informa a los Lego Mindstorms NXT Intelligent Brick. Esto permite medidas precisas y de control de motores completos dentro del grado de exactitud. [3]

## **5. Diseño e implementación del robot**

La implementación se la realizó basada en un conjunto de órdenes que el robot debía ejecutar.

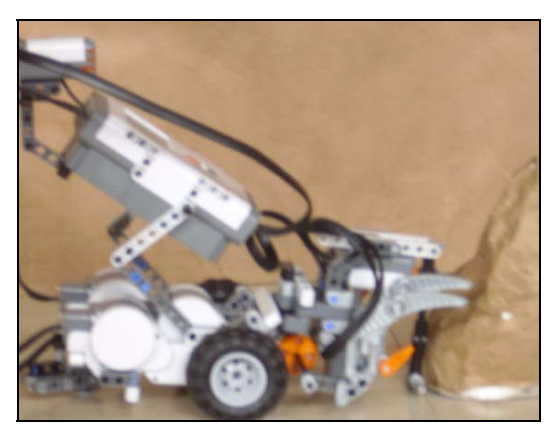

**Figura 7.** Robot minero

#### **5.1 Funcionamiento secuencial del robot**

El robot inicia su recorrido al correr el programa.

El robot sigue su trayectoria hasta que el sensor de tacto detecte un obstáculo o roca a ser demolida.

El sensor de tacto decide la siguiente función: a) Si el sensor detecta el obstáculo inicia la tarea de demolición.

b) Si no detecta nada, continúa su recorrido.

El sensor de luz detectará en su recorrido la existencia de oro.

El sensor de luz analiza la cantidad de oro encontrado según la intensidad de color, guardando los datos en una matriz.

El usuario puede revisar los datos obtenidos.

El robot continúa su proceso hasta recibir una orden de regreso.

Se genera una señal externa de sonido.

- El sensor de sonido capta la señal de sonido:
- a) Si el sensor no detecta la alarma continúa
- b) Si la detecta entonces gira para iniciar su regreso.

#### **5.2 Programación en Matlab**

MATLAB consta de librerías con las cuales se accede a una programación más sencilla. Las librerías son sintaxis de programación previamente realizadas. La forma de programación en MATLAB se la realiza mediante el lenguaje C++, [8] esto facilita la comunicación de sus elementos. Este código de programación se encarga de las funciones previamente explicadas y genera un archivo xls de nombre "datos minas" el cual es un archivo de datos ordenados en columnas a manera de una matriz. Para realizar la transmisión de datos se utiliza la función simbolizada como COM\_OpenNXT.

#### **5.3 Programación en Simulink**

El software de SIMULINK, brinda ventanas de elementos para su programación, como componentes de interfaz que van de enlazados para la lectura y recolección de datos. Mediante este software se pueden desarrollar diagramas de bloques para diferentes tipos de aplicaciones. Cada bloque posee su debida programación interna.

Para la programación en SIMULINK se utilizó la librería ECRobot Toolbox del Simulink del software de Matlab. Se realizó mediante diagrama de bloques basados en los sensores que dirigen el movimiento del robot. [9]

#### **6. Variables obtenidas en la programación**

Los datos se almacenaron en cuatro columnas según la variable. Estos datos son los siguientes:

Número ordinario de cada roca Número de golpes del robot Valor del color detectado Valor binario asignado a la existencia de Oro.

#### **6.1 Número ordinario de cada roca**

Uno de los elementos del robot es el sensor de tacto NXT, éste se activa al chocar con la roca y envía un

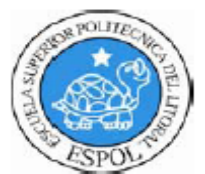

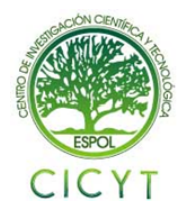

dato que se incrementará a medida que percibe el siguiente obstáculo.

#### **6.2 Número de golpes del robot**

Los datos de esta variable provienen del sensor de rotación incluido en el servomotor NXT. El movimiento del motor central es cíclico al llegar a una cantidad de grados.

#### **6.3 Valor del color detectado**

En esta columna se presentan valores numéricos provenientes del sensor de luz NXT. Este elemento detecta la luminosidad presente y asigna un valor numérico según el grado de luminosidad. Mientras mayor es el valor generado, mayor es la luz.

#### **6.4 Valor binario asignado a la existencia de oro**

Estos valores se basan en la tercera columna que nos indicaba el valor del color detectado proveniente del sensor de luz. Para el robot es de mayor interés los menores valores pues simbolizan la presencia de oro.

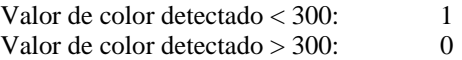

#### **7. Análisis de resultados**

El software Matlab genera un archivo de datos a manera de una matriz. Estos datos están alineados en un formato similar al de EXCEL. Automáticamente los datos son llevados a un archivo XLS donde quedarán almacenados para posteriormente ser graficados. El programa genera una matriz de cuatro columnas:

La primera columna equivale al Número de cada roca.

La segunda columna equivale al Número de golpes

La tercera columna muestra el Valor del color detectado.

La cuarta columna muestra el Valor binario asignado a la existencia de Oro.

|   |   |    | 322       |  |
|---|---|----|-----------|--|
| ŋ |   |    | 310       |  |
|   |   |    | 303       |  |
|   |   |    | 310       |  |
|   | 5 |    | 340       |  |
| 6 | A |    | 304       |  |
|   |   | 35 | $A\cap R$ |  |

**Tabla 1.** Datos por importar de la prueba realizada

## **8. Gráficas obtenidas en formato EXCEL**

Una vez obtenidos los datos se procede a almacenarlos en una hoja de EXCEL para ser graficados.

|   |    | 322 |  |
|---|----|-----|--|
| 2 |    | 310 |  |
| 3 |    | 303 |  |
|   |    | 310 |  |
|   |    | 340 |  |
| 6 |    | 304 |  |
|   | 35 | 403 |  |

**Tabla 2.** Datos por graficar de la hoja EXCEL

#### **8.1 Número de golpes vs. Número de roca**

Se puede notar que existe una diferencia de valores, esto sugiere una dificultad por parte del robot en demoler cada obstáculo. La respuesta del robot en cada obstáculo se debe a su objetivo de buscar oro.

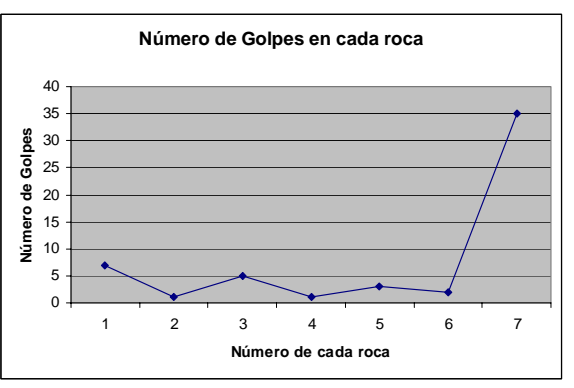

**Figura 8.** Número de golpes en cada roca

## **8.2 Valor de color vs. Número de cada roca**

En esta gráfica se aprecia la diferencia de colores detectados sobre la superficie. Excite mayor concentración de colores oscuros y por lo tanto, mayor concentración de oro.

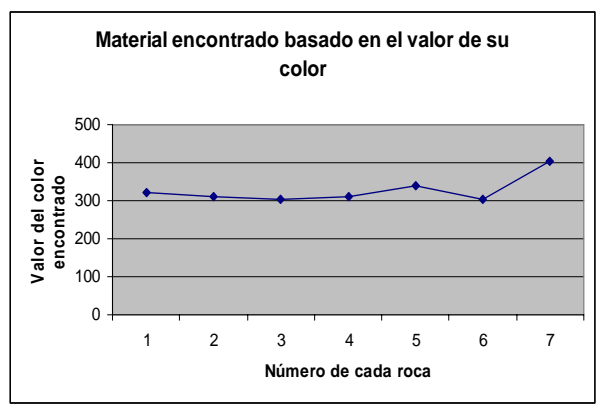

**Figura 9.** Material encontrado basado en su color

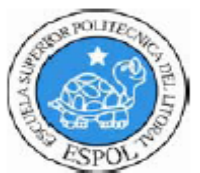

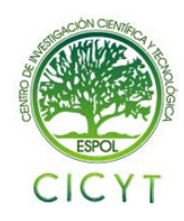

### **8.3 Valor binario vs. Número de cada roca**

Esta es una gráfica adicional basada en los valores de la tabla anterior. Asigna un valor de la unidad cuando existe concentración de oro en el interior de la mina. Como se puede notar es inversamente proporcional a la gráfica anterior puesto que asigna mayor importancia a los menores valores de color generados.

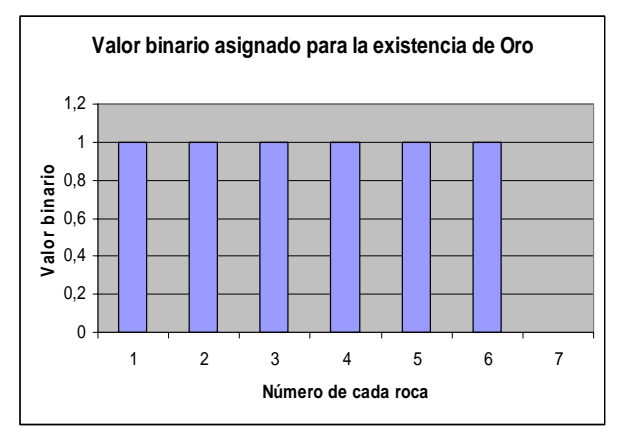

**Figura 10.** Valor binario asignado al oro

#### **9. Conclusiones**

El diseño realizado cumple con el funcionamiento que tiene como objetivo principal de trabajar en una mina, con ciertas restricciones y la de determinar la cantidad de oro encontrado que se muestra en porcentajes en una hoja de Excel, puesto que es de fácil acceso al manejo y manipulación del diseño para que se puedan realizar varios tipos de pruebas y ver que minas se encuentran en mejor estado para su excavación.

La forma de control en Matlab para la implementación del programa brinda excelentes características y facilidades para su diseño y así tener un mejor funcionamiento del equipo, debido a que Matlab es un sistema abierto que cuenta con un grupo de librerías y comandos que nos permite manipular elementos como sensores, servomotores y así de esta manera se permite la obtención de datos en Excel para su respectivo análisis.

La utilización de LEGO MINDSTORM fue de mucha ayuda para entender el funcionamiento de los motores y sensores, ya que tiene como característica su forma de programación de manera gráfica en forma de diagrama de bloques y además es una manera de conocer varias herramientas como librerías y funciones que puede tener al acoplarse con otros sistemas como Matlab y Simulink, dando así su uso en el área de automatización y de microcontroladores.

## **10. Referencias**

- [1] "La Minería", página PDF. Disponible en: http://www.mapaeducativo.edu.ar/index2.php?optio n=com\_content&do\_pdf=1&id=1
- [2] "El Servomotor", página HTML. Disponible en: http://www.infoab.uclm.es/labelec/solar/electronic a/elementos/ servomotor.htm
- [3] "Servomotor interactivo NXT", página HTML. Disponible en: http://www.electricbricks.com/product\_info.php?p roducts\_id=252
- [4] "Brick NXT Lego Mindstorm Overview", página HTML. Disponible en: http://mindstorms.lego.com/eng/overview/the\_nxt. aspx
- [5] "Light Sensor Lego Mindstorm Overview", página HTML. Disponible en: http://mindstorms.lego.com/eng/overview/light\_se nsor.aspx
- [6] "Sound Sensor Lego Mindstorm Overview", página HTML. Disponible en: http://mindstorms.lego.com/eng/overview/sound\_ sensor.aspx
- [7] "Touch Sensor Lego Mindstorm Overview", página HTML. Disponible en: http://mindstorms.lego.com/eng/overview/touch\_s ensor.aspx
- [8] "RWTH Mindstorm NXT Toolbox Functions", página HTML. Disponible en: http://www.mathworks.se/matlab/files/ RWTHMindstormNXT/function/abc.html
- [9] "Embedded Coder Robot NXT", página PDF Disponible en: http://www.pages.drexel.edu/dml46/Tutorials/Bal ancingBot/files/Embedded\_Coder\_Robot\_NXT\_I nstruction\_En.pdf